# **BAB III METODE PENELITIAN**

# **3.1 Desain Penelitian**

Melakukan Penelitian sangat perlu dilakukan perencanaan penelitian agar penelitian yang dilakukan dapat berjalan dengan baik dan sistematis. Adapun Pengertian desain Penelitian Menurut Nazir, Moh. (2013, hlm. 11) adalah "semua proses yang diperlukan dalam perencanaan dan pelaksanaan penelitian, mulai tahap persiapan sampai tahap penyusunan laporan". Sedangkan menurut Umar Husein (2013, hlm. 54-55) bahwa "desain penelitian merupakan rencana atau struktur penyelidikan yang dibuat sedemikian rupa agar diperoleh jawaban atas pertanyaan-pertanyaan penelitian". Berdasarkan pendapat yang telah dikemukakan oleh para peneliti mengenai pengertian desain penelitian, maka dapat ditarik kesimpulkan bahwa definisi desain penelitian adalah kerangka kerja atau rencana untuk melakukan studi yang akan digunakan sebagai pedoman dalam mengumpulkan dan menganalisis data. Kegiatan pengumpulan dan analisis data tersebut untuk menggali penyelesaian sebuah permasalahan yang muncul. Rencana perlu dibuat agar pengumpulan data dapat dilaksanakan dengan efektif dan efisien, sehingga penelitian tersebut juga dapat memberikan hasil yang memuaskan bagi peneliti.

Dwi Ananda Ardianto, 2019 PENGARUH PENERAPAN SIMULATOR EFI PADA PEMBELAJARAN KOMPETENSI DASAR MEMAHAMI SISTEM BAHAN BAKAR INJEKSI TERHADAP HASIL BELAJAR SISWA DI SMK Universitas Pendidikan Indonesia | repository.upi.edu |perpustakaan.upi.edu Penelitian ini menggunakan metode *Pre-Experimental Design* dengan jenis *One Group Pretest-Posttest* , yaitu dilakukan dua kali pengukuran. Pengukuran pertama dilakukan sebelum kelas eksperimen mendapat perlakuan (*treatment)*  dan pengukuran kedua setelah dilakukan *treatment* pada kelas eksperimen. Alasan penggunaan *One Group Pretest-Posttest* pada penelitian ini dikarenakan pemilihan sampel tidak dilakukan secara random. Alurnya adalah kelas yang digunakan kelas penelitian (kelas eksperimen) diberi *pretest* kemudian dilanjutkan dengan pemberian *treatment* yaitu pengajaran dengan menggunakan media pembelajaran Simulator EFI, setelah itu kelas eksperimen diberi *posttest. One Group Pre Test-Posttest* ini, digunakan sesuai dengan tujuan yang hendak

penulis capai yaitu ingin mengetahui peningkatan hasil belajar siswa setelah digunakannya media pembelajaran simulator EFI pada mata pelajaran Pemeliharaan Kelistrikan Kendaraan Ringan.

Paradigma dalam penelitian eksperimen model ini dapat digambarkan seperti berikut:

Tabel 3. 1 Desain Penelitian one-grup pretest-posttest design  $O_1$  | X |  $O_2$ 

*(Sumber : Sugiyono, 2014, hlm. 111)*

Dimana :

- O1 : Nilai Tes awal (Pretest) yang dilakukan terhadap kelompok eksperimen sebelum menggunakan media alat peraga.
- X : Perlakuan (Treatment) kegiatan pembelajaran menggunakan alat peraga sebagai media pembelajaran
- O<sup>2</sup> : Nilai Tes akhir (Posttest) yang dilakukan terhadap kelompok eksperimen setelah menggunakan media pembelajaran alat peraga.

## **3.2 Partisipan**

Penelitian ini dilaksanakan di SMKN 8 Bandung yang beralamat di Jl. Kliningan No.31 Lengkong Bandung. Partisipan dalam penelitian ini adalah siswa kelas XII SMKN 8 Bandung tahun ajaran 2017/2018

## **3.3 Populasi dan Sampel**

#### **3.3.1 Populasi**

Populasi merupakan sumber data yang diperlukan dalam kegiatan penelitian. Sugiyono (2013, hlm. 80) mengungkapkan bahwa "populasi adalah wilayah generalisasi yang terdiri atas obyek/subyek yang mempunyai kualitas dan

PENGARUH PENERAPAN SIMULATOR EFI PADA PEMBELAJARAN KOMPETENSI DASAR MEMAHAMI SISTEM BAHAN BAKAR INJEKSI TERHADAP HASIL BELAJAR SISWA DI SMK Universitas Pendidikan Indonesia | repository.upi.edu |perpustakaan.upi.edu

karakteristik tertentu yang ditetapkan oleh peneliti untuk dipelajari dan kemudian ditarik kesimpulannya". Berdasarkan apa yang dipaparkan tersebut, maka populasinya adalah siswa kelas XII SMKN 8 Bandung tahun pelajaran 2017/2018 **3.3.2 Sampel**

Menurut Sugiyono (2014, hlm. 118) "Sampel adalah bagian dari jumlah dan karakteristik yang dimiliki oleh populasi". Menurut Atherton dan Klemmack (dalam Siregar dan Wiharna, 2012, hlm.50) mengemukakan bahwa:

"Ada dua syarat yang harus dipenuhi dalam pengambilan sampel, yaitu 1) sampel harus representatif (mewakili) dan 2) besarnya sampel harus memadai untuk dianalisis".

Teknik pengambilan sampel yang digunakan penulis ialah teknik *sampling purposive*, yaitu pemilihan sampel yang dilakukan karena pemeliti memiliki alasan alasan tertentu. Sebagaimana yang dikemukakan oleh Sugiyono (2014, hlm. 124) " *Sampling Purposive* adalah teknik penentuan sampel dengan pertimbangan tertentu".

Mengingat jumlah populasi penelitian cukup banyak yaitu dengan jumlah 180 orang, maka peneliti membatasi sampel dalam populasi penelitian, agar peneliti bisa mengefisiensikan dana, tenaga dan waktu dengan baik. Sampel penelitian pada penelitian ini adalah siswa kelas XII TKR SMKN 8 Bandung tahun pelajaran 2017/2018.

## **3.4 Instrumen Penelitian**

Menurut Arikunto (2006 hlm. 136) instrumen penelitian adalah "alat yang digunakan oleh peneliti dalam mengumpulkan data agar pekerjaannya lebih mudah dan hasilnya lebih baik, dalam arti lebih cermat, lengkap dan sistematis sehingga mudah diolah". Instrumen yang digunakan dalam penelitian ini berupa butir soal pilihan ganda. Tes dilakukan melalui dua tahap yaitu tes sebelum (pretest) dan sesudah diberikan *treatment* (posttest). Tes ini dimaksudkan untuk mengukur hasil belajar peserta didik setelah mendapatkan *treatment*. Hasil yang didapat setelah dilakukan tes kemudian dijadikan tolak ukur untuk mengetahui

Dwi Ananda Ardianto, 2019

seberapa pengaruh postitif penggunaan media alat peraga Simulator EFI terhadap peningkatan hasil belajar.

Prosedur penelitian dalam penelitian yang penulis lakukan secara garis besar adalah sebagai berikut:

- 1. Survey pendahuluan untuk menemukan masalah penelitian.
- 2. Studi literatur yaitu untuk memperdalam dan mencari informasi yang diperlukan guna melihat kesenjangan yang terjadi dilapangan.
- 3. Menyusun rancangan penelitian yaitu dengan merumuskan masalah, menentukan tujuan serta memilih metode penelitian yang akan dilakukan oleh peneliti.
- 4. Menyusun alat ukur atau instument penelitian menggunakan *expert judgment.*
- 5. Pengujian instrumen menggunakan uji validitas dan uji reabilitas.
- 6. Menyusun Rencana Pelaksanaan Pembelajaran (RPP) dengan model pembelajaran menggunakan media pembelajaran yang akan dilaksanakan di kelas eksperimen.
- 7. Melakukan eksperimen dengan melakukan langkah-langkah sebagai berikut:
	- a. Menentukan sampel penelitian.
	- b. Melakukan *pretest* untuk mengetahui pengetahuan awal objek penelitian.
	- c. Melakukan *treatment* berupa Kegiatan Belajar Mengajar (KBM) di kelas eksperimen dengan menggunakan media pembelajaran simulator EFI. Kegiatan siswa di kelas dilihat melelui lembar observasi.
	- d. Melakukan *posttest* untuk mengatahui hasil belajar siswa setelah pembelajaran menggunakan media pembelajaran simulator EFI.
- 8. Mengolah dan menganalisis data hasil penelitan untuk mengetahui seberapa besar peningkatan hasil belajar siswa setelah menggunakan media pembelajaran simulator EFI.

#### **3.5 Analisis Data**

#### **3.5.1 Analisis Kuantitatif**

#### **1) Uji Validitas**

Menurut Arikunto (2006 hlm. 168) validitas adalah "suatu ukuran yang menunjukkan tingkat-tingkat kevalidan atau kesahihan suatu instrument". Suatu instrumen yang valid atau sahih mempunyai validitas tinggi. Sebaliknya, instrument yang kurang valid berarti memiliki validitas rendah.

Tahapan melakukan uji validitas, yaitu:

- a. Membuat soal terlebih dahulu untuk diujikan kepada subjek penelitian yang akan dilakukan uji validitas.
- b. Melakukan tes soal validitas yang nantinya akan digunkan untuk proses penelitian.
- c. Menghitung nilai uji validitas dengan menggunakan *Microsoft Excel* atau secara manual. Rumus uji validitas secara manual, yaitu :

$$
r_{xy} = \frac{N \sum XY - (\sum X)(\sum Y)}{\sqrt{\{N \sum X^2 - (\sum X)^2\} \{N \sum Y^2 - (\sum Y)^2\}}
$$

Dimana :

 $X =$ Skor yang diperoleh subvek dari seluruh item

 $Y =$ Skor total diperoleh subvek dari seluruh item

 $\sum X$  = Jumlah skor dalam distribusi X

 $\sum Y$  = Jumlah skor dalam distribusi Y

 $\sum X^2$  $=$  Jumlah kuadrat dalam skor distribusi X

 $\sum Y^2$ <sup>2</sup> = Jumlah kuadrat dalam skor distribusi Y

Cara melakukan uji validitas menggunakan *Microsoft Excel* 2013, yaitu :

- d. Input data hasil angket instrument dalam worksheet.
- e. Setelah selesai menginput hasil data lalu jumlahkan total skor di sebelah kanan dari tiap responden menggunakan fungsi/rumus yang ada di *excel*, menggunakan perintah *=sum*(seluruh kolom cell yang akan dijumlahkan).
- Dwi Ananda Ardianto, 2019 PENGARUH PENERAPAN SIMULATOR EFI PADA PEMBELAJARAN KOMPETENSI DASAR MEMAHAMI SISTEM BAHAN BAKAR INJEKSI TERHADAP HASIL BELAJAR SISWA DI SMK f. Setelah kolom jumlah di isi semua langkah selanjutnya adalah menghitung korelasi *pearson*-nya . pada baris paling bawah Rxy, setiap kolom item butir

Universitas Pendidikan Indonesia | repository.upi.edu |perpustakaan.upi.edu

soal kita hitung nilai korelasi *pearson*-nya dengan rumus *excel =pearson(array cell1;array cell2)*.

- g. Selanjutnya di baris kolerasi *pearson*, cara mencari nilai t-hitung yaitu dengan mendefinisikan sebuah rumus di excel, rumusnya dapat kita tuliskan sebagai berikut *=SQRT(n-2)\*rxy/SQRT(1-rxy^2)*. Nilai n diisi dengan jumlah responden instrument dalam angket adapun nilai rxy diisi dengan nilai korelasi yang telah dihitung sebelumnya.
- h. Nilai r-tabel dapat dilihat pada tabel 3.2 dibawah ini.

| N          | <b>Taraf Signifikan</b> |       |    | Taraf Signifikan |       | N    | <b>Taraf Signifikan</b> |       |
|------------|-------------------------|-------|----|------------------|-------|------|-------------------------|-------|
|            | 5%                      | 1%    | N  | 5%               | 1%    |      | 5%                      | 1%    |
| 3          | 0.997                   | 0.999 | 27 | 0.381            | 0.487 | 55   | 0,266                   | 0,345 |
| $\ddot{4}$ | 0,950                   | 0,990 | 28 | 0.374            | 0.478 | 60   | 0,254                   | 0,330 |
| 5          | 0,878                   | 0,959 | 29 | 0,367            | 0,470 | 65   | 0,244                   | 0,317 |
|            |                         |       |    |                  |       |      |                         |       |
| 6          | 0.811                   | 0,917 | 30 | 0,361            | 0,463 | 70   | 0.235                   | 0,306 |
| 7          | 0,754                   | 0.874 | 31 | 0,355            | 0,456 | 75   | 0.227                   | 0.296 |
| 8          | 0.707                   | 0.834 | 32 | 0.349            | 0,449 | 80   | 0,220                   | 0.286 |
| 9          | 0.666                   | 0.798 | 33 | 0.344            | 0,442 | 85   | 0,213                   | 0,278 |
| 10         | 0.632                   | 0.765 | 34 | 0,339            | 0,436 | 90   | 0,207                   | 0.270 |
|            |                         |       |    |                  |       |      |                         |       |
| 11         | 0,602                   | 0,735 | 35 | 0.334            | 0,430 | 95   | 0,202                   | 0.263 |
| 12         | 0,576                   | 0.708 | 36 | 0.329            | 0,424 | 100  | 0,195                   | 0,256 |
| 13         | 0,553                   | 0.684 | 37 | 0,325            | 0,418 | 125  | 0,176                   | 0,230 |
| 14         | 0,532                   | 0,661 | 38 | 0,320            | 0,413 | 150  | 0,159                   | 0.210 |
| 15         | 0.514                   | 0.641 | 39 | 0.316            | 0,408 | 175  | 0,148                   | 0.194 |
|            |                         |       |    |                  |       |      |                         |       |
| 16         | 0.497                   | 0.623 | 40 | 0,312            | 0,403 | 200  | 0,138                   | 0.181 |
| 17         | 0,482                   | 0,606 | 41 | 0.308            | 0,398 | 300  | 0,113                   | 0.148 |
| 18         | 0.468                   | 0.590 | 42 | 0.304            | 0.393 | 400  | 0,098                   | 0.128 |
| 19         | 0,456                   | 0,575 | 43 | 0.301            | 0,389 | 500  | 0,088                   | 0.115 |
| 20         | 0.444                   | 0.561 | 44 | 0,297            | 0,384 | 600  | 0,080                   | 0,105 |
|            |                         |       |    |                  |       |      |                         |       |
| 21         | 0,433                   | 0,549 | 45 | 0.294            | 0,380 | 700  | 0.074                   | 0,097 |
| 22         | 0,423                   | 0,537 | 46 | 0.291            | 0,376 | 800  | 0,070                   | 0,091 |
| 23         | 0.413                   | 0,526 | 47 | 0,288            | 0,372 | 900  | 0,065                   | 0,086 |
| 24         | 0,404                   | 0,515 | 48 | 0.284            | 0,368 | 1000 | 0,062                   | 0.081 |
| 25         | 0.396                   | 0.505 | 49 | 0,281            | 0.364 |      |                         |       |
| 26         | 0,388                   | 0,496 | 50 | 0,279            | 0,361 |      |                         |       |
|            |                         |       |    |                  |       |      |                         |       |

**Tabel 3. 2 r-Tabel Product Moment**

*Sumber : Sugiyono (2014, hlm. 455)*

- i. Dalam menentukan signifikasi atau tidaknya sebuah validitas instrument dapat menggunakan perintah yang kita tulis pada baris di bawah perhitungan thitung yaitu dengan fungsi logika *=IF(colom t-hitung>t-tabel;"valid";"tidak valid")*.
- j. Yang terakhir menghitung jumlah nilai yang valid *=COUNTIF ( range; "valid")* . Nilai range berisikan hasil nilai dari fungsi logika.

Dwi Ananda Ardianto, 2019

PENGARUH PENERAPAN SIMULATOR EFI PADA PEMBELAJARAN KOMPETENSI DASAR MEMAHAMI SISTEM BAHAN BAKAR INJEKSI TERHADAP HASIL BELAJAR SISWA DI SMK Universitas Pendidikan Indonesia | repository.upi.edu |perpustakaan.upi.edu

## **2) Uji Reliabilitas**

Menurut Arikunto, (2006 hlm. 178) reliabilitas adalah "menunjukkan pada satu pengertian bahwa suatu instrument cukup dapat dipercaya untuk digunakan sebagai alat pengumpul data karena instrument tersebut sudah baik". Berdasarkan ungkapan diatas jadi reliabilitas menunjuk pada tingkat keterandalan sesuatu. Reliabel artinya, dapat dipercaya, jadi dapat diandalkan.

Pengujian reabilitas instrumen dengan cara menurut Sugiyono (2014, hlm. 189) mengatakan "Untuk keperluan itu maka butir-butir instrumen dibelah menjadi dua kelompok, yaitu kelompok intrumen ganjil dan kelompok genap". Berdasarkan cara pengujian reabilitas instrumen dibelah menjadi dua kelompok yaitu skor butir ganjil dan skor buti genap.

Tahapan melakukan uji reliabilitas, yaitu:

- a. Sama seperti tahap 1 dan 2 pada uji validitas
- b. Menghitung nilai uji reliabilitas dengan menggunakan *Microsoft Excel* atau secara manual. Rumus uji reliabilitas secara manual, yaitu :

$$
r_{11} = \left(\frac{k}{k-1}\right) \left(1 - \frac{\sum \sigma_b^2}{\sigma_t^2}\right)
$$

Dimana :

 $r_{11}$  = Reliabilitas Instrumen

 $k =$ Banyaknya butir pertanyaan

 $\sum \sigma_b^2$  = Jumlah varians butir

 $\sigma_{t}^{2}$  $=$  Varians total

Cara melakukan uji reliabilitas menggunakan *Microsoft Excel* 2013, yaitu :

- c. Pisahkan jawaban responden menjadi item bernomor ganjil dan item bernomor genap dan hitung jumlah total masing-masing kelompok.
- *d. Copy* skor total pada kedua kelompok pada *cell* baru dan klik *tool bar* data lalu klik data *analysis*, pilih *correlation* dan klik OK
- e. Setelah selesai *block* table ganjil dan table genap, lalu masukkan ke *input range*, centang label *in first* dan *new worksheets*, klik OK dan akan muncul hasil dari reliabilitasnya.

Dwi Ananda Ardianto, 2019

## **3) Daya Pembeda dan Tingkat Kesukaran Soal**

Menganalisis tingkat kesukaran soal artinya mengkaji soal-soal tes dari segi kesulitannya sehingga dapat diperoleh soal-soal mana yang termasuk mudah, sedang dan sukar, sedangkan menganalisis daya pembeda artinya mengkaji soalsoal tes dari segi kesanggupan tes tersebut dalam kategori lemah atau rendah dan kategori kuat atau tinggi prestasinya.

Untuk mengetahui tingkat kesukaran pada *instrument* menggunakan cara sebagai berikut:

- a. Buat kolom yang isinya hanya banyaknya responden (n) dan banyaknya yang menjawab benar setiap butir soal (B)
- b. Setelah itu hitunglah menggunakan *Microsoft excel =sum(nilai kolom jawaban benar/jumlah responden) .* atau gunakan rumus seperti berikut :

 $I = \frac{B}{N}$ 

Keterangan :

 $I =$  Indeks Kesukaran untuk setiap butir soal

 $B =$ Banyaknya siswa yang menjawab benar setiap butir soal

 $N =$ Banyaknya responden

(sumber : Suharsimi Arikunto, 2006, hlm. 213)

Menurut Suharsimi Arikunto (2006, hlm. 218), kriteria untuk mengetahui tingkat kesukaran item soal adalah sebagai berikut:

 $I: 0,00 - 0,30 = Sukar$ 

 $I: 0,30 - 0,70 =$  Sedang

 $I: 0.70 - 1.00 = Mudah$ 

Untuk mengetahui daya pembeda pada *instrument* menggunakan cara berikut:

- a. Pisahkan atau bagi dalam dua kelompok antara responden atas dan responden bawah.
- b. Hitung masing-masing nilai kelompok yang menjawab benar
- c. Setelah itu cari nilai pembagian antara banyak responden menjawab benar kelompok atas dan banyak responden kelompok atas dan sebaliknya, dengan rumus = sum(nilai  $B_A/nilai$   $J_A$ ) dan = sum(nilai $B_B/nilai$   $J_B$ )
- d. Cari nilai daya beda menggunakan *Microsoft excel* dengan rumus *=sum(nilai hasil B<sub>A</sub>*/*J<sub>A</sub>* – *nilai hasil B<sub>B</sub>*/*J<sub>B</sub>*) atau dapat dihitung manual dengan rumus sebagai berikut :

$$
D = \frac{B_A}{J_A} - \frac{B_B}{J_B}
$$

Keterangan :

 $D =$ Daya beda

 $J_A$  = Banyaknya responden kelompok atas

 $I<sub>B</sub>$  = Banyaknya responden kelompok bawah

 $B_A$  = Banyaknya responden kelompok atas yang menjawab benar

 $B_B$  = Banyaknya responden kelompok bawah yang menjawab benar

(sumber : Suharsimi Arikunto, 2006, hlm. 213)

Menurut Suharsimi Arikunto (2006, hlm. 218), klasifikasi daya pembeda adalah sebagi berikut:

 $D: 0,00 - 0,20$ : jelek (poor)  $D: 0,20 - 0,40:$  cukup (satisfactory)  $D: 0,40 - 0,70:$  baik (good)  $D: 0.70 - 1.00$ : baik sekali (excellent) D : negatif, semuanya tidak baik, jadi sebaiknya soal dibuang saja

## **4) Analisis Data**

Teknik analis data merupakan suatu langkah penting dalam sebuah penelitian karena dapat mengetahui suatu makna terhadap data yang dikumpulkan oleh peneliti. Menurut Sugiyono (2014, hlm. 207) mengemukakan bahwa "Dalam penelitian kuantitatif, analisis data merupakan kegiatan setelah data dari seluruh responden atau sumber data lain terkumpul". Berdasarkan pendapat diatas bahwa analisis data pada kuantitatif dilakukan setelah data terkumpul maka setelah itu dapat dilakukan perhitungan untuk menjawab rumusan masalah.

Dwi Ananda Ardianto, 2019

## **5) Uji Normalitas Data**

Uji normalitas digunakan untuk mengatahui apakah kondisi data berdistribusi normal atau tidak. Kondisi data berdistribusi normal menjadi syarat untuk menguji hipotesis menggunakan ststistik parametrik. Uji normalitas dengan menggunakan program SPSS 24 dapat dilakukan dengan uji Shapiro-Wilk. Dasar pengambilan keputusan dalam uji normalitas Shapiro-Wilk yaitu jika nilai Sig. > 0,05, maka data berdistribusi normal, kemudian jika nilai Sig. < 0,05 maka data tidak berdistribusi normal.

Cara melakukan uji normalitas Shapiro-Wilk dengan SPSS versi 24 yaitu sebagai berikut:

- a. Buka lembar kerja SPSS, lalu klik *Variable View*, pada bagian *Name* pertama tuliskan Nilai. Kemudian pada bagian Name kedua tuliskan Test, setelah itu pada bagian *Decimal* yang kedua ganti dengan 0. Selanjutnya, klik pada bagian pada bagian *value* yang kedua hingga muncul kotak dialog *Value Label*, pada kotak *Value* isikan 1 dan pada kotak *Label* isikan Pretest, lalu klik *Add*. Kemudian, isikan kembali pada kotak *Value* dengan isian 2 dan pada kotak *Label* isikan Posttest, lalu klik *Add* dan klik *Ok*.
- b. Klik *Data View*, selanjutnya untuk variabel Nilai isikan dengan nilai hasil *pretest* dan *posttest*, dan untuk variable *Test* isikan dengan 1 untuk nilai *Pretest* dan 2 untuk *Posttest*.
- c. Selanjutnya, dari menu SPSS, klik *Analyze Descriptive Statistiks Explore*.
- d. Masukan variabel Nilai ke kotak *Dependen List*, lalu masukan *variabel Test* ke kotak *Factor List*, pada bagian *Display* pilih *Both*.
- e. Setelah itu, klik *Plots*, maka akan muncul kotak dialog *Expore*: *Plots*, dari serangkaian pilihan yang ada, berikan tanda centang pada pilihan *Normality plots wuth tests*, lalu klik *Continue*.
- f. Langkah terakhir klik *Ok*, dan akan muncul *Output* SPSS (Perhatikan pada *Output Test of Normality*).

# **Tabel 3. 3 Contoh** *Output Tests of Normality*

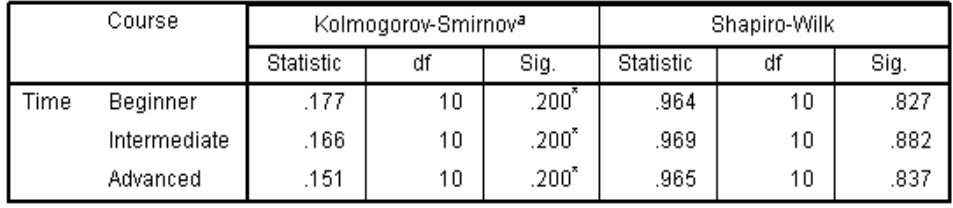

**Tests of Normality** 

a. Lilliefors Significance Correction

\*. This is a lower bound of the true significance.

*(sumber: statistics.laerd.com)*

#### **6) Uji Hipotesis Penelitian**

Uji hipotesis penelitian dilakukan berdasarkan data peningkatan hasil belajar, yaitu data selisih nilai *pre-test* dan *post-tes*. Menurut Sugiyono (2014, hlm. 224) "bila sampel berkorelasi/berpasangan, misalnya membandingkan sebelum dan sesudah *treatment* atau perlakuan, atau membandingkan kelompok kontrol dengan kelompok eksperimen, maka digunakan *t-test* sampel". Uji *t-test*  dilakukan dengan syarat data harus berdistribusi normal. Penelitian ini menggunakan uji *paired sample t-test* dengan menggunakan aplikasi SPSS versi 24. *Paired sample t-test* digunakan untuk membandingkan rata-rata dari dua variabel dalam satu grup data. Uji *paired sample t-test* merupakan bagian dari statistik parametrik, oleh karena itu, sebagaimana aturan dalam statistik parametrik data penelitian haruslah berdistribusi normal. Berikut langkah-langkah melakukan *paired sample t-test* dengan menggunakan program SPSS versi 24 menurut Ghozali (2001, hlm. 120) yaitu:

- a. Buka lembar kerja baru pada pogram SPSS.
- b. Klik *Variable View* pada SPSS Data Editor
- c. Pada kolom *Name*, ketik *Pretest* pada baris pertama dan *Posttest* untuk baris kedua.
- d. Pada kolom *Decimals*, ketik 0.
- e. Pada kolom *Label*, ketik *Pretest* untuk baris pertama dan *Posttest* untuk baris kedua.
- f. Abaikan kolom yang lainnya.
- g. Klik *Data View* pada SPSS Data Editor.

Dwi Ananda Ardianto, 2019 PENGARUH PENERAPAN SIMULATOR EFI PADA PEMBELAJARAN KOMPETENSI DASAR MEMAHAMI SISTEM BAHAN BAKAR INJEKSI TERHADAP HASIL BELAJAR SISWA DI SMK Universitas Pendidikan Indonesia | repository.upi.edu |perpustakaan.upi.edu

- h. Masuk ke tahap pengisian data, yakni dengan cara memasukan data hasil belajar siswa yang sudah terkumpul ke kolom *Pretest* dan *Posttest*.
- i. Klik menu *Analyze – Compare Means*, kemudaian pilih *Paired – Samples T Test*.
- j. Klik variabel *Pretest*, kemudian klik *Posttest*, masukan ke kotak *Paired Variable (s),* maka *Paired Variable (s)* terlihat tanda *Pretest*..*Posttets*.
- k. Klik *Options*, gunakan tingkat kepercayaan 95% atau tingkat signifikansi 5%, klik *Continue*.
- l. Langkah terakhir klik *Ok*, maka akan muncul *output* SPSS (hasil uji *paired sample t test*).

**Tabel 3. 4 Contoh Hasil Uji** *Paired Sample T-Test*

| <b>Paired Samples Test</b> |                |       |                           |            |                                                 |       |       |    |                 |  |  |  |
|----------------------------|----------------|-------|---------------------------|------------|-------------------------------------------------|-------|-------|----|-----------------|--|--|--|
|                            |                |       | <b>Paired Differences</b> |            |                                                 |       |       |    |                 |  |  |  |
|                            |                |       |                           | Std. Error | 95% Confidence<br>Interval of the<br>Difference |       |       |    |                 |  |  |  |
|                            |                | Mean  | Std. Deviation            | Mean       | Lower                                           | Upper |       | df | Sig. (2-tailed) |  |  |  |
| Pair 1                     | Alone - Others | 1.917 | 1.564                     | .452       | .923                                            | 2.911 | 4.244 | 11 | .001            |  |  |  |

# *(Sumber: eweb.furman.edu)*

Pengambilan keputusan dalam uji *Paired Sample T-Test* berdasarkan nilai probabilitas atau signifikansi (Sig.). Jika nilai probabilitas atau Sig. (2-taled) > 5%, maka Ho diterima, jika probabilitas < 5%, maka Ho ditolak.